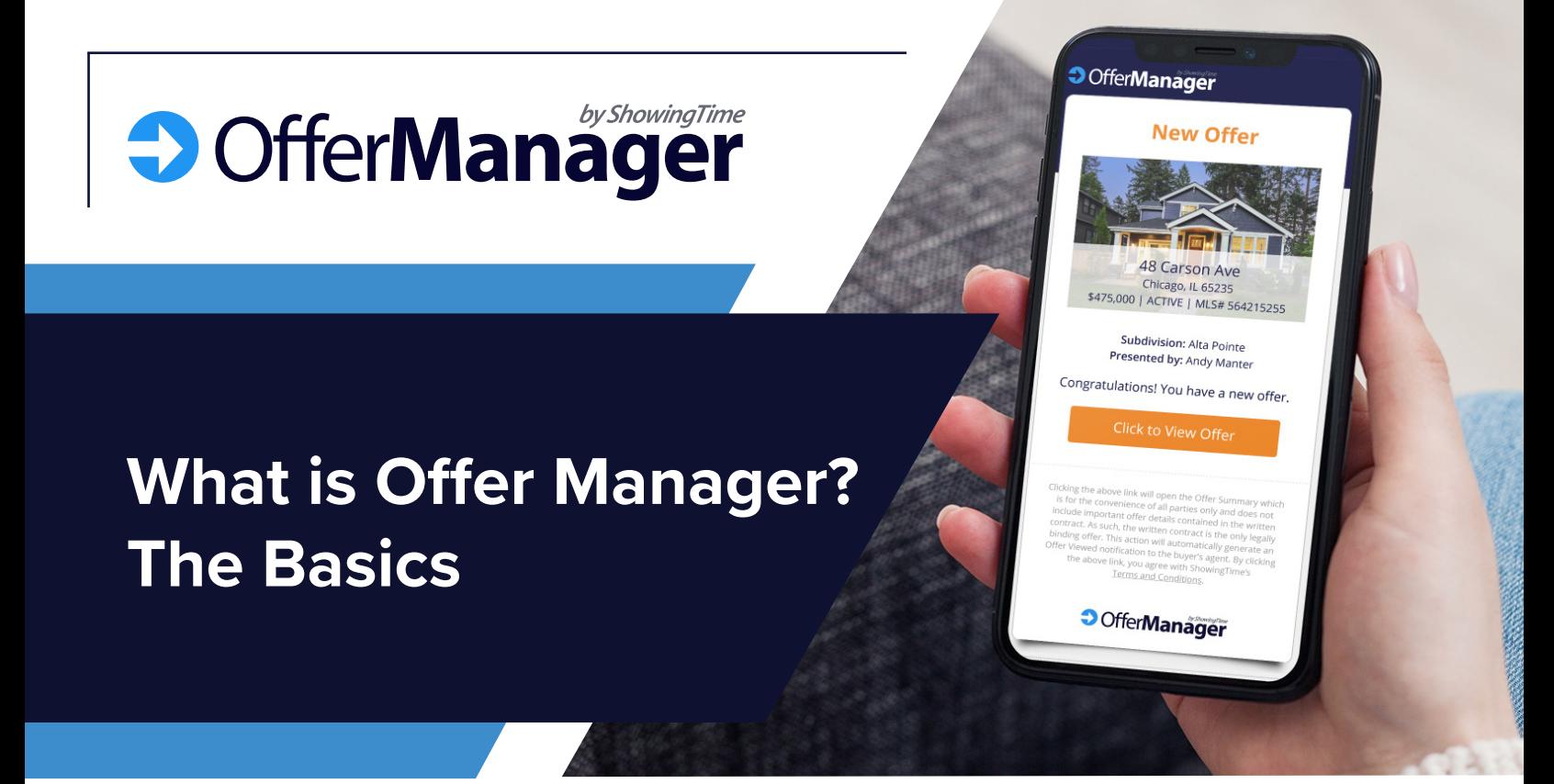

**Offer Manager is an add-on product from ShowingTime that improves communication between agents during the offer process. This brings improved efficiency and communication to a critical part of the real estate workflow. It also increases industry professionalism and help agents better serve their clients. It provides flexibility so it works for all buyer's and listing agents, regardless of their communication style or e-form provider.**

#### **The Basics**

- Offer Manager is a product built within the ShowingTime platform on both mobile and desktop.
- Buyer's agents submit offers via ShowingTime instead of through email.
- They are automatically notified when the listing agent opens the offer.
- Listing agents have all offers automatically organized by listing and easily accessible. They can update buyer's agents individually or all at once.

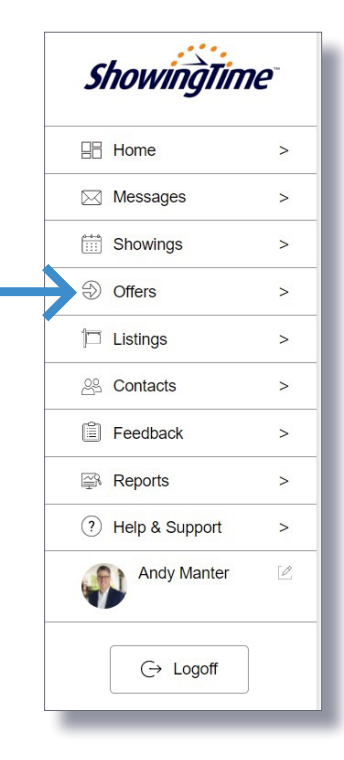

**D**OfferManager

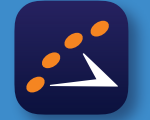

**Make sure you download the ShowingTime app and check that your profile email and mobile number are up to date.**

Visit our training site for more details and examples **https://showingtimemls.uservoice.com/knowledgebase/articles/1965362**

#### $(2)$ Enter Shorthand or MLS# Market Watch: New Listing  $\frac{4}{20}$   $\circ$ Previous  $Next \cdot 2 of 3$  Checked 0 All Non Page Hotsheet display Display 360 Property View v □ 48 Carson Ave, Chicago IL 2515 Photos History Parcel M M Flood Map Foreclosure **UD EX**  $\rightarrow$  Schedule a Showing **Benefits for**  \$475,000 son Ave, Chicago IL 62515 Active (02/01/21)<br>DOM: 1 CDOM: 1 202105555 Total Finished Soft: 2.000 Above Grade Finished SqFt: 1.050 Prop Type:<br>SubType:<br>County:<br>Subdiv: Residential/Farm<br>Residential<br>Harrison **Buyer's Agents**No<br>Jackson Township: Address: 48 Carson Ave<br>
Chicago, IL 65235<br>
Listing ID: 564215255<br>
Price: \$475,000<br>
Status: ACTIVE<br>
Appt Type: Appointment Require<br>
ppt Length: None<br>
ppt Length: None 48 Cars Price:<br>Price:<br>Status:<br>Appt Length:<br>Appt Length: rlapping appointments. There may be more than one agent listing at a time  $1/40$  $\mathbb{R}^3$ **Change**<br>howing Agent **"Hey, Did You Get My Offer?"** First Name: Jill **Last Name:** Company: Lakeside Realty Have you ever emailed an offer only to be met with complete silence? Did you send it Email: | jill.simpson@lakesiderealty.com Phone Call: (312) 958-7845  $\overline{a}$ to the right email address? Did it go to spam? Text Msg: (312) 858-8944 ø Offer Manager removes any ambiguity from submitting offers, making sure it's delivered to

Back Submit Offer

#### **How It Works**

it's opened.

**1**

**2**

**3**

#### **Submit the Offer**

the right people and notifying you as soon as

By submitting the offer instead of emailing it, Offer Manager gives complete confidence the listing agent has the offer, complete with a quick-glance summary and all documents.

#### **Get an Offer Received Notification**

Buyer's agents will be instantly notified with the exact date and time the listing agent actually opened their offer, which can be forwarded to the buyer letting them know their offer was officially received.

### **Receive Better Offer Communication**

By making it painlessly easy for the listing agent to keep you updated on the status of your offer, you'll be more informed throughout the whole process and can better serve your buyers.

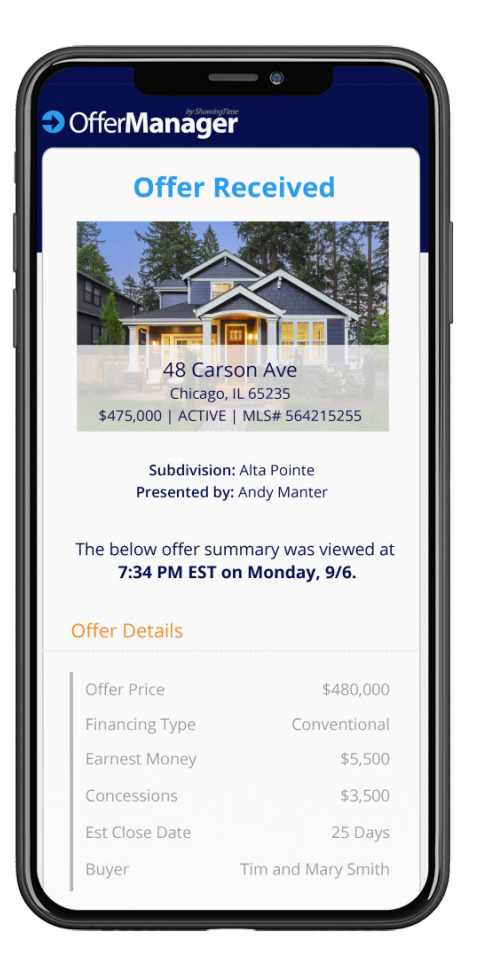

Schedule Single Showing

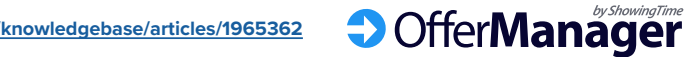

## **Benefits for Listing Agents**

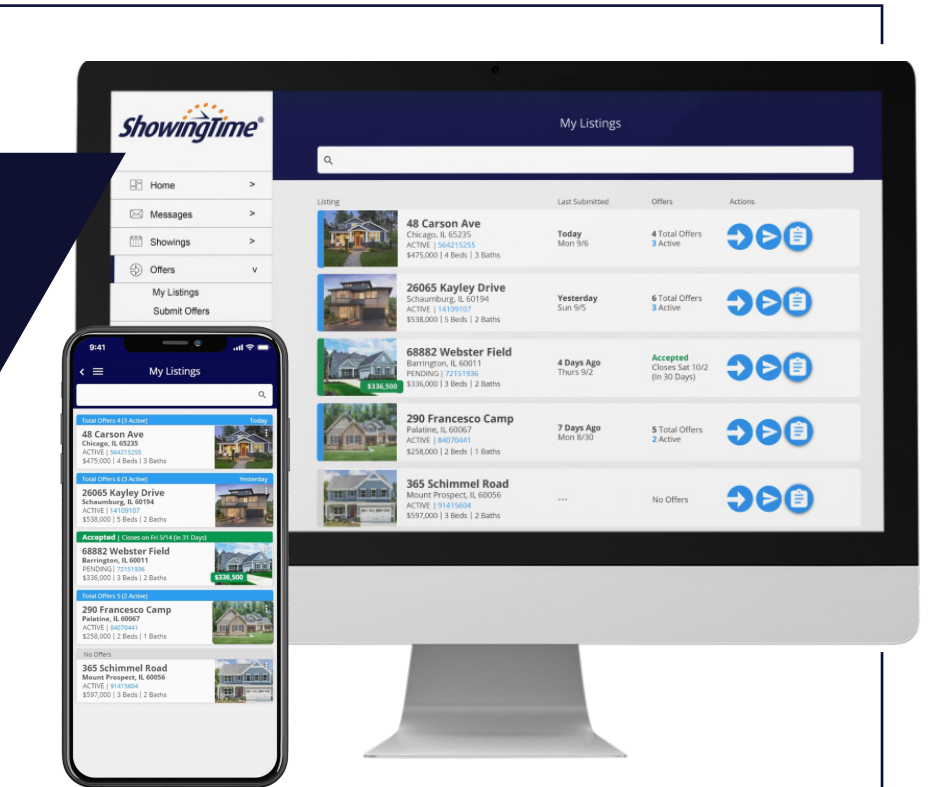

#### **All Offers In One Place**

Offer Manager does all the work by automatically organizing and storing offers by listing, so they're accessible 24/7 on mobile or desktop. Listing agents and their assistants will still get the complete offer and all attachments by email and can handle multiple offers on all their listings with ease.

### **Customize How You Receive Offers**

Listing agents can set multiple people to receive offers by push notification, email and text, making sure everyone is notified of a new offer. This is easily customizable per listing and works seamlessly for co-listing agents, teams and assistants.

### **Get More Complete Offers**

By allowing listing agents to update their offer instructions for each listing, they can set clear expectations of what's needed for a complete offer, limiting the back-and-forth with the buyer's agent.

### **Easy to Keep Buyer's Agents Updated**

Whether you prefer to call or text the buyer's agent, or use the time-saving mass update capability, Offer Manager will help you be more efficient and professional since the buyer's agent contact information is stored with the offer.

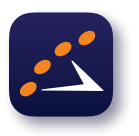

**Make sure you download the ShowingTime app to manage offers on-the-go!**

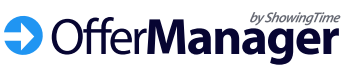

As a buyer's agent that wants to easily submit an offer, you'll need to fill out to an Offer Form for that listing. You will see instructions in the *agent remarks* section of the MLS listing details page that tell you the following:

## **Buyer's Agents: Submit an Offer**

### **Click the** *Schedule a Showing* **Button**

**1**

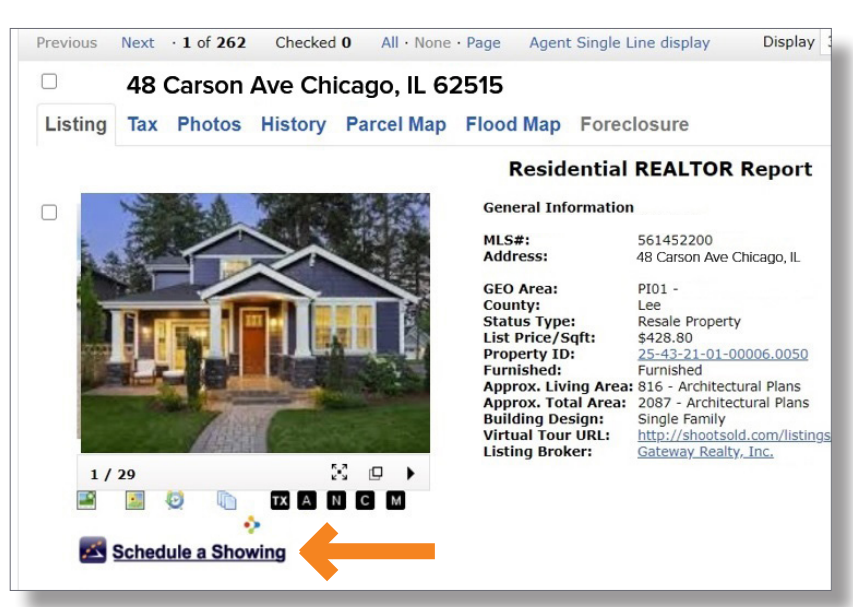

Select the *Schedule a Showing* button directly from the MLS listing detail page as you usually do.

#### **2 Click the** *Submit Offer* **Button**

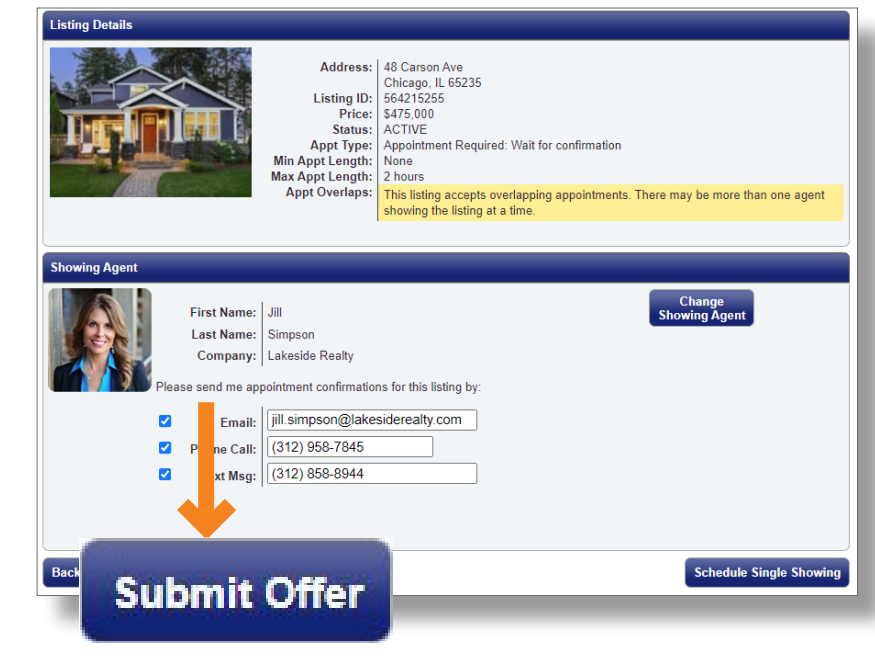

You will be taken to the scheduling screen in ShowingTime where you should then select the *Submit Offer* button.

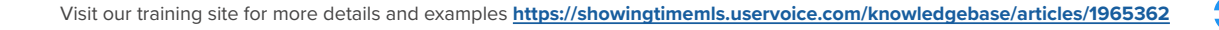

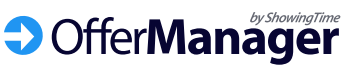

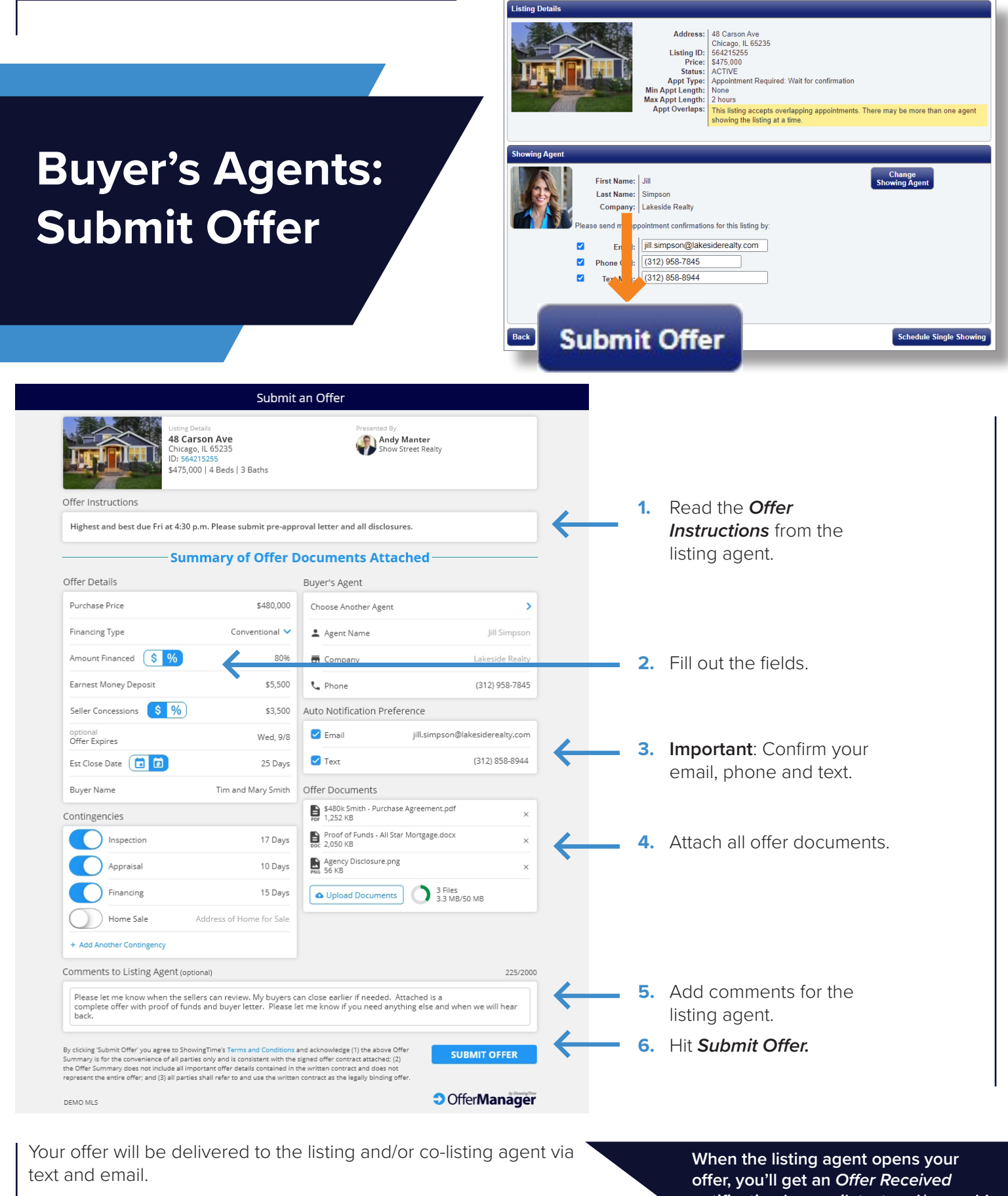

**Fields may appear differently as they're customized per MLS.**

**notification by email, text and/or push!**

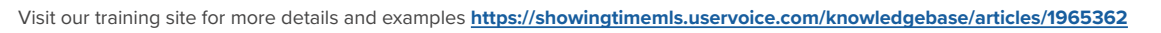

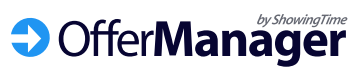

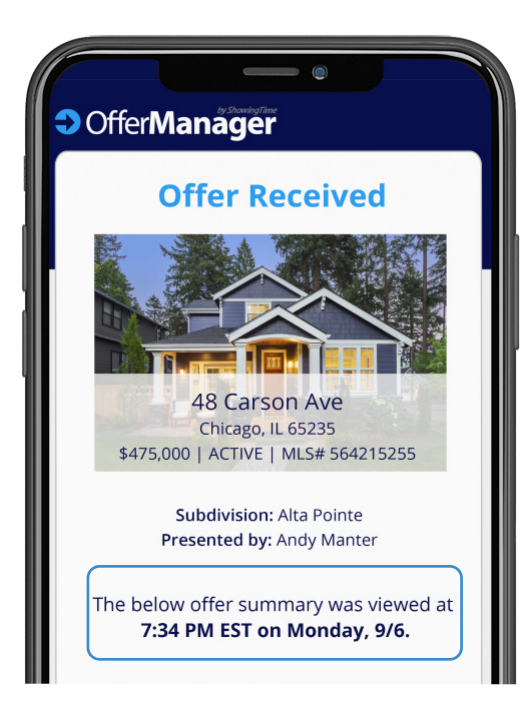

# **Buyer's Agents: Get Better Communication**

#### **Offer Read-Receipt**

As soon as the listing agent opens your offer, you'll get this date/time stamped notification.

**Offer Manager stores your contact information with your offer, making it easy for the listing agent to update you in 3 simple ways.**

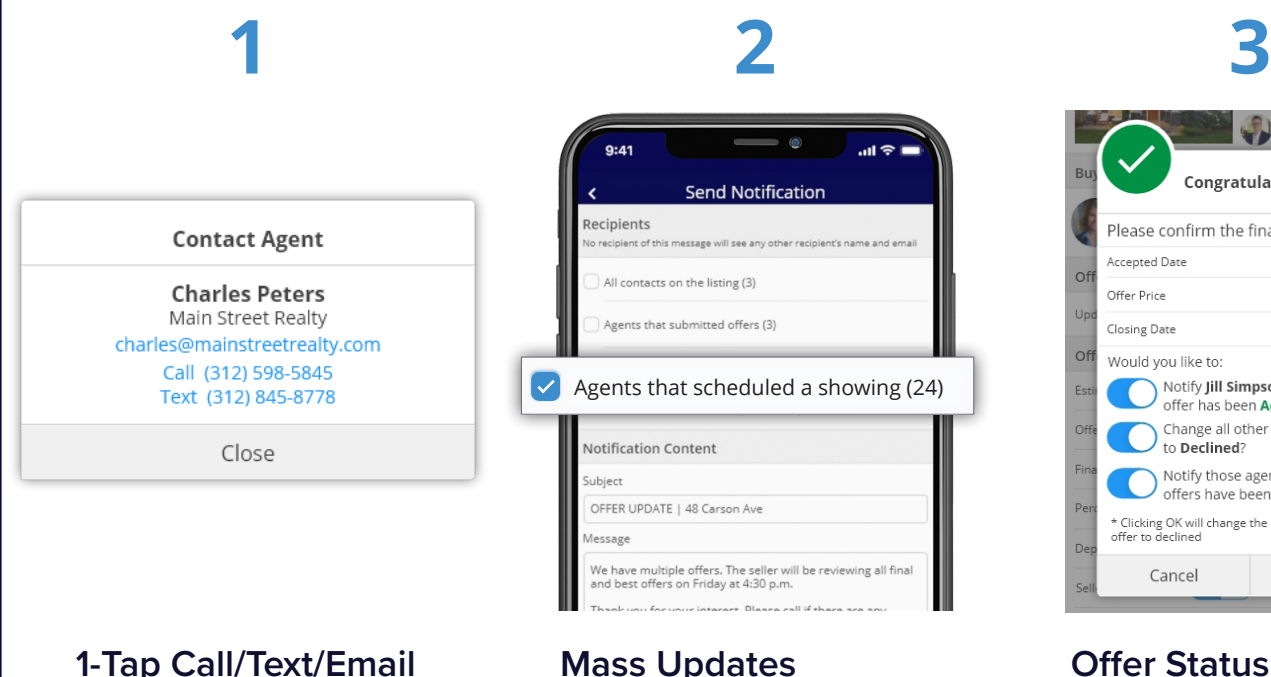

### **1-Tap Call/Text/Email**

We encourage agents to personally reach out by phone or text. Offer Manager makes that easy.

#### The listing agent can mass email all buyer's agents that scheduled a showing and those who submitted offers, so now you'll be included.

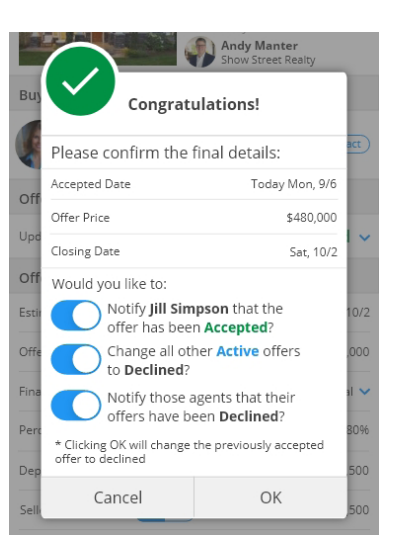

### **Offer Status Updates**

When the listing agent updates the offer status, they're prompted to send you an update.

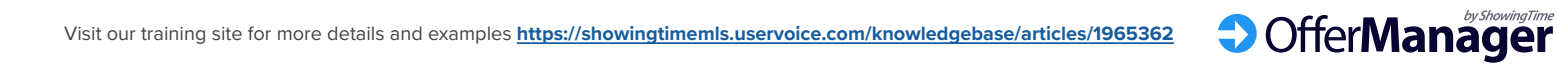

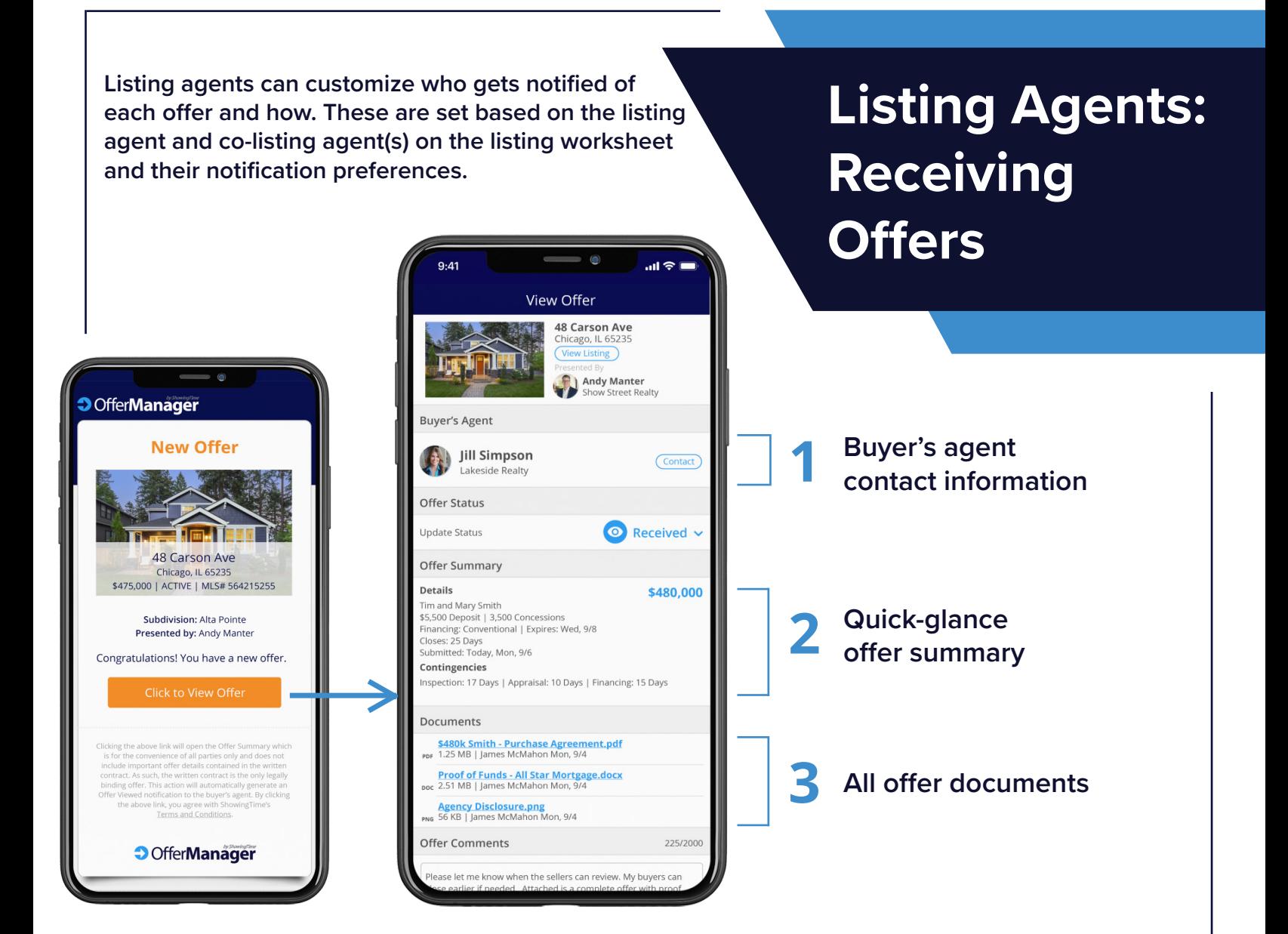

### **Clicking** *View Offer* **automatically triggers the two notifications below**

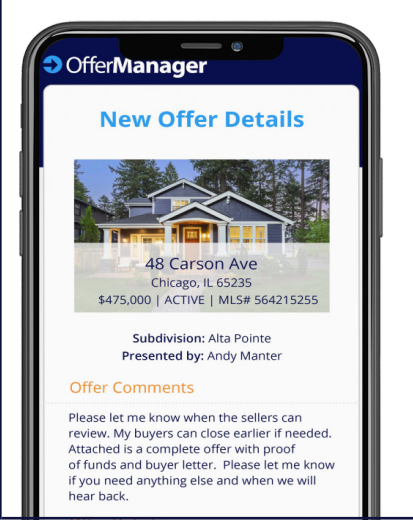

**The entire offer and all documents are still delivered by email.**

You can set this so anyone you designate will receive all of the documents and details via email, keeping your existing processes in place.

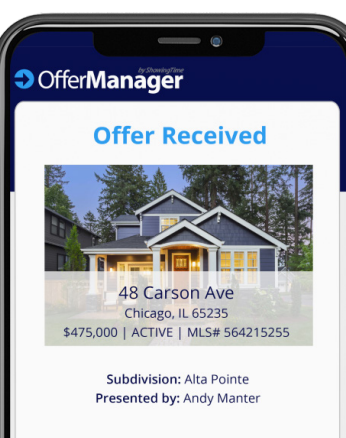

The below offer summary was viewed at 7:34 PM EST on Monday, 9/6.

**As soon as the listing agent opens the offer, the buyer's agent is notified that their offer was received.**

Buyer's agents will get this via push, email and/or text and can let their buyer know the offer was received.

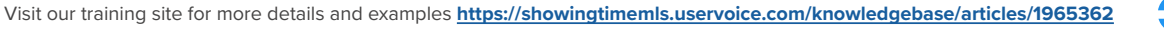

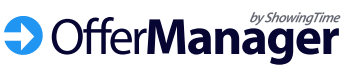

# **Offers are Organized by Listing**

**All offers will automatically be organized by listing and are easily accessible via the ShowingTime desktop or mobile app. This lets you keep track of all offers and easily communicate with buyer's agents.** 

**ShowingTime®** My Listings **IR** Home  $\boxtimes$  Message **DOG** Today<br>Mon 9/6 4 Total Offers **Showings**  $\circledcirc$  Offers My Listing 6065 Kayley Drive  $900$ Yesterday<br>Sun 9/5 6 Total Offers<br>3 Active Submit Offers 58882 Webster Field Accepted<br>Closes Sat 10/2 4 Days Ago S Total Offers **DOE** 7 Days Ago<br>Mon 8/30 嵞  $900$ 65 Kayley Drive<br>umburg, IL 60194 ue<br>s i 2 Bat 32 Webster Field **In Green** 大學 365 Schimmel Road **Turnish** 

**J** OfferManager

### **Listings Are Color-Coded Based on Offer Status**

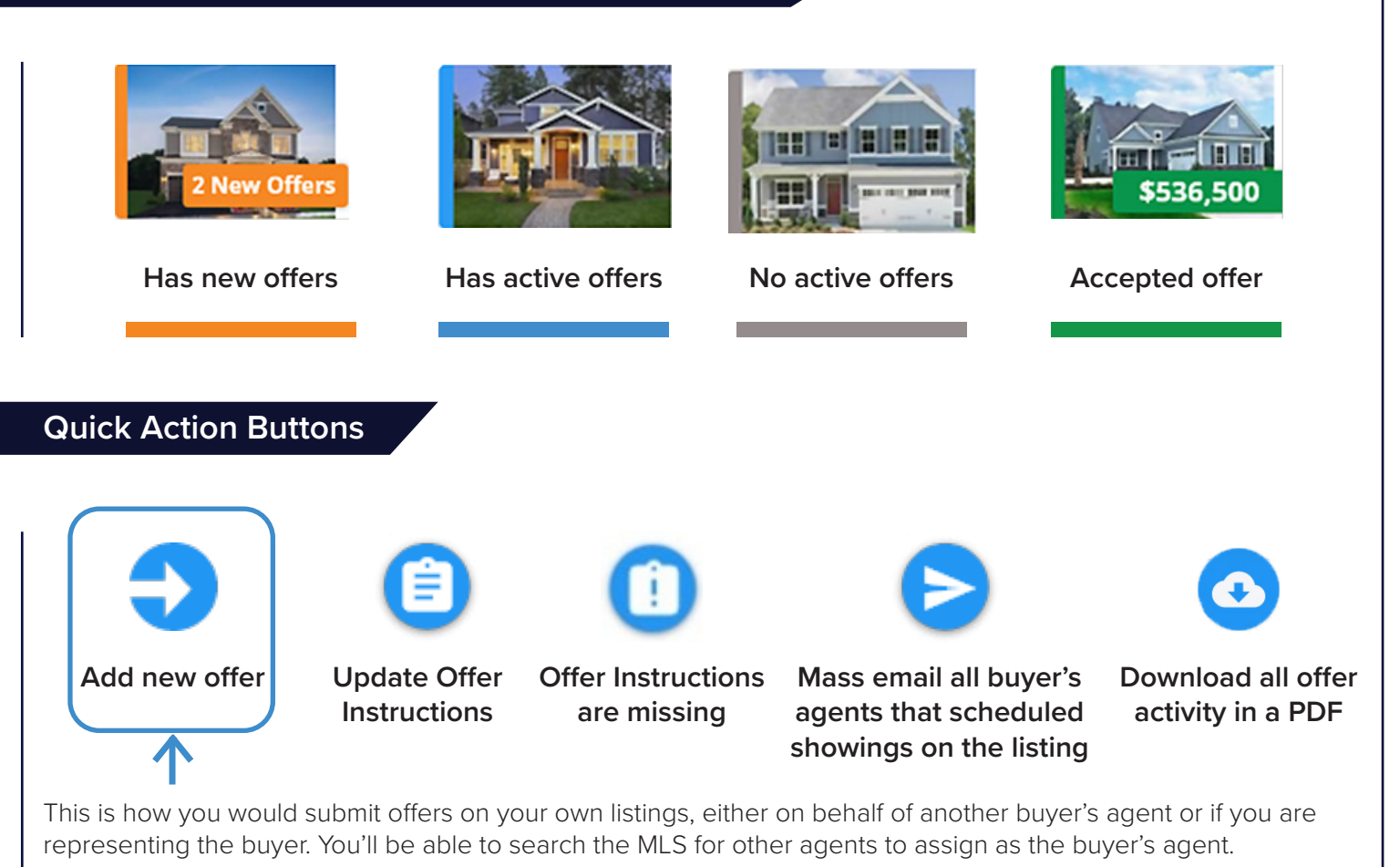

Visit our training site for more details and examples **https://showingtimemls.uservoice.com/knowledgebase/articles/1965362**

## **Listing Agents: Offer Management & Communication**

**Tap on any listing to open the** *View Listing* **page where you can see every offer on the listing, edit the Offer Instructions, change the Offer Status, download the Offer Activity PDF and easily communicate with buyer's agents.**

**Offer Status Notification**

#### **Update Offer Instructions** 9:41 **Send Notification?** Your Offer Instructions will  $\epsilon =$ **View Listing** Would you like to notify Charles Peters at Main Street Realty that the offer be seen by buyer's agents **48 Carson Ave** status is now Declined? at the top of the Offer Form. Chicago, IL 65235 CTIVE Set your default instructions \$475,000 | 4 Beds | 3 Baths Don't Send Send in your profile and edit per Offer Instructions (Visible to all agents in the MLS) listing here. **When you update the offer** e-approval letter and all disclosures. status, we prompt to you quickly update the buyer's agent with our standard Offers template or your can **1-Tap Call/Text/Email** Total Offers 4 (3 Active personalize the message. **Iill Simpson** \$480,000 **O** Received \$5,500 De<br>| | Exp We **Contact Agent** Contact) **Charles Peters** \$475,000 **O** Recei **Charles Peters** | \$7,500<br>Cash | Exp Tues charles@mainstreetrealty.com  $Contact$ Call (312) 598-5845 Text (312) 845-8778 Reva Russel \$472,500 **O** Received **Download All** &Z Realty Adv Close  $Contact$  **Offer Activity** Offer Form On/Off Marrian Lee Senger \$470,000 **W** Dech ots and Land Real **Offer Activity PDF**  $\bullet$ This PDF includes all offer  $Contact$ If you like the personal activity, including new offers, **Add New Offer** touch and want to call or text edits and notifications. Pull buyer's agents directly, we **Notify Agents** this report if you get audited make that easy so you don't or want an overview of the need to search emails or listing's offer activity. store them all in your phone. **Send Notification Mass Email All Buyer's Agents** Quickly update all buyer's agents on your listing in  $\blacktriangleright$  Agents that scheduled a showing (24) seconds right from your  $t$ ific: on Content phone, saving you time and keeping them informed. **FFER UPDATE | 48 Carson Ave**

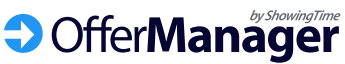

### **Accepting Offers**

**After you have a fully executed purchase agreement, update the**  *Offer Status* **to** *Accepted.* **This will allow you to automatically decline all other offers and notify all the other buyer's agent in seconds.**

- **1.** Change the Offer Status to *Accepted* by tapping on the current *Received* status.
- **2.** Confirm the details and choose to notify agents.
- **3.** All other offer statuses are changed to *Declined* and buyer's agents are notified.

Should you not want to update all other offer statuses or notify the buyer's agents their offers were declined, you have the option to toggle the radio buttons off when accepting the offer.

**You can now update the Offer Instructions to let other agents know of the status or if you're accepting backup offers.**

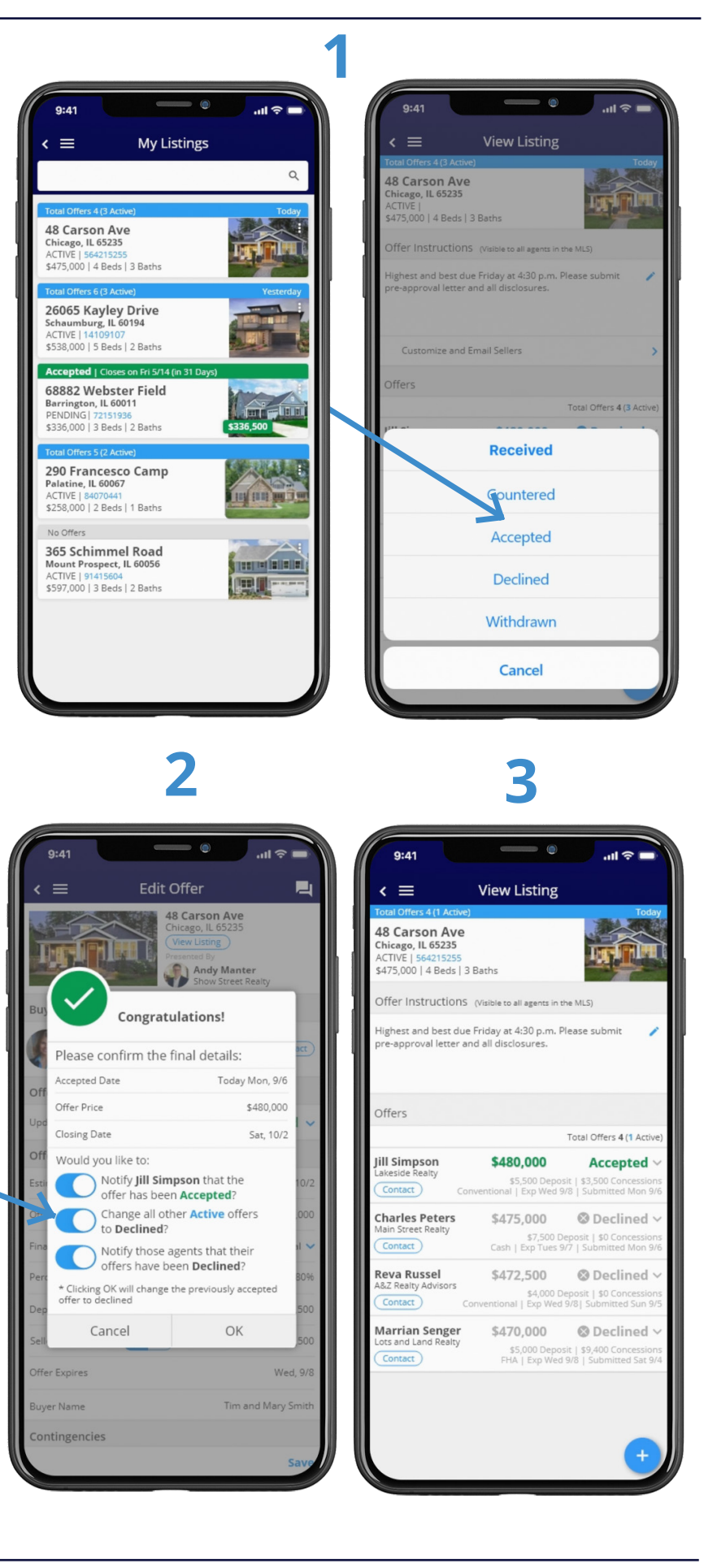

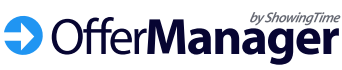

### **Step 1: Contact Information**

Make sure your ShowingTime contact information (mobile number, text and email) is correct as this is where all new offers on your listings will be sent.

# **Listing Agent Setup**

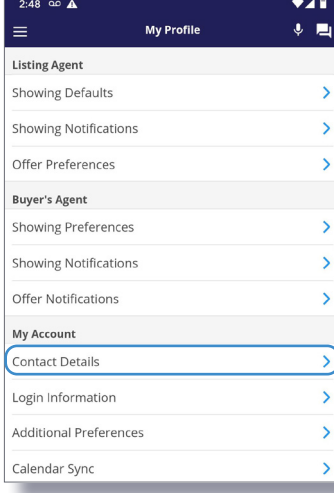

**Listing Agent** Showing Defaults

Offer Preferences **Buyer's Agent** Showing Preferences Showing Notifications Offer Notifications My Account **Contact Details** Login Information Additional Preference Calendar Syne

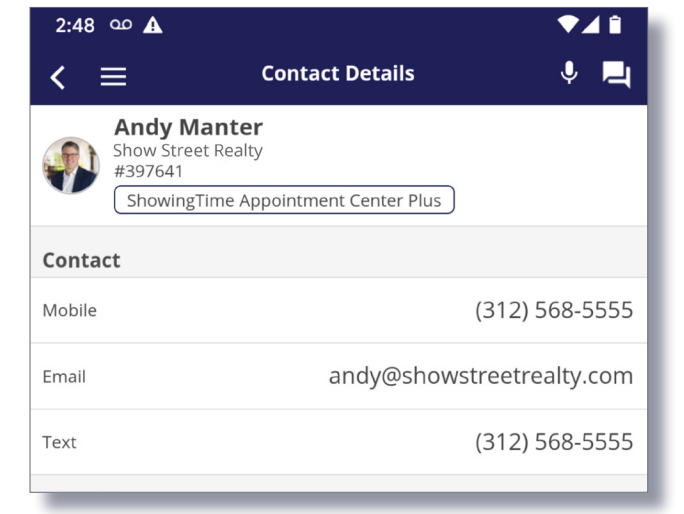

 $\overline{\phantom{0}}$ 

У

### **Step 2: Customize all Offer Preferences**

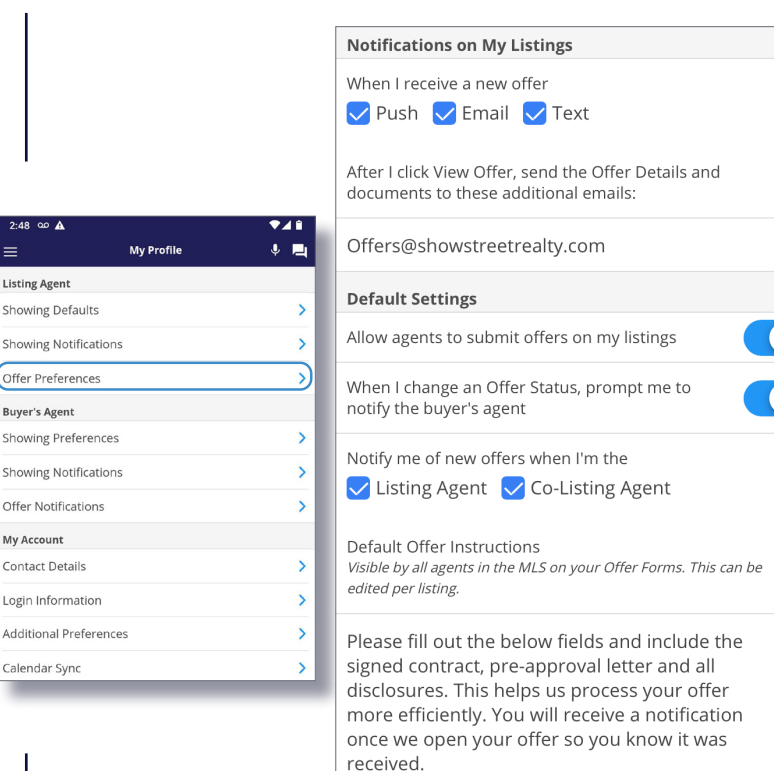

#### Select your profile, then scroll down to *Listing Agent – Offer Preferences*

- **1.** Select *Push, Email* and/or *Text.* This is how you will be notified of new offers.
- **2.** If you have an assistant that is not listed as a co-listing agent, you can email each offer from here.
- **3.** This should be *ON*. If it's off, then you and others won't be able to receive offers.
- **4.** This should be *ON*. This makes it easy for you to quickly update all buyer's agents.

Set your *Default Offer Instructions*. These instructions will appear at the top of each Offer Form and will be visible to buyer's agents for all your listings. **You can edit these per-listing if needed.**

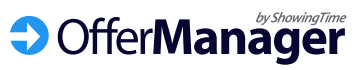